# K: Lucidchart REFERENCE GUIDE

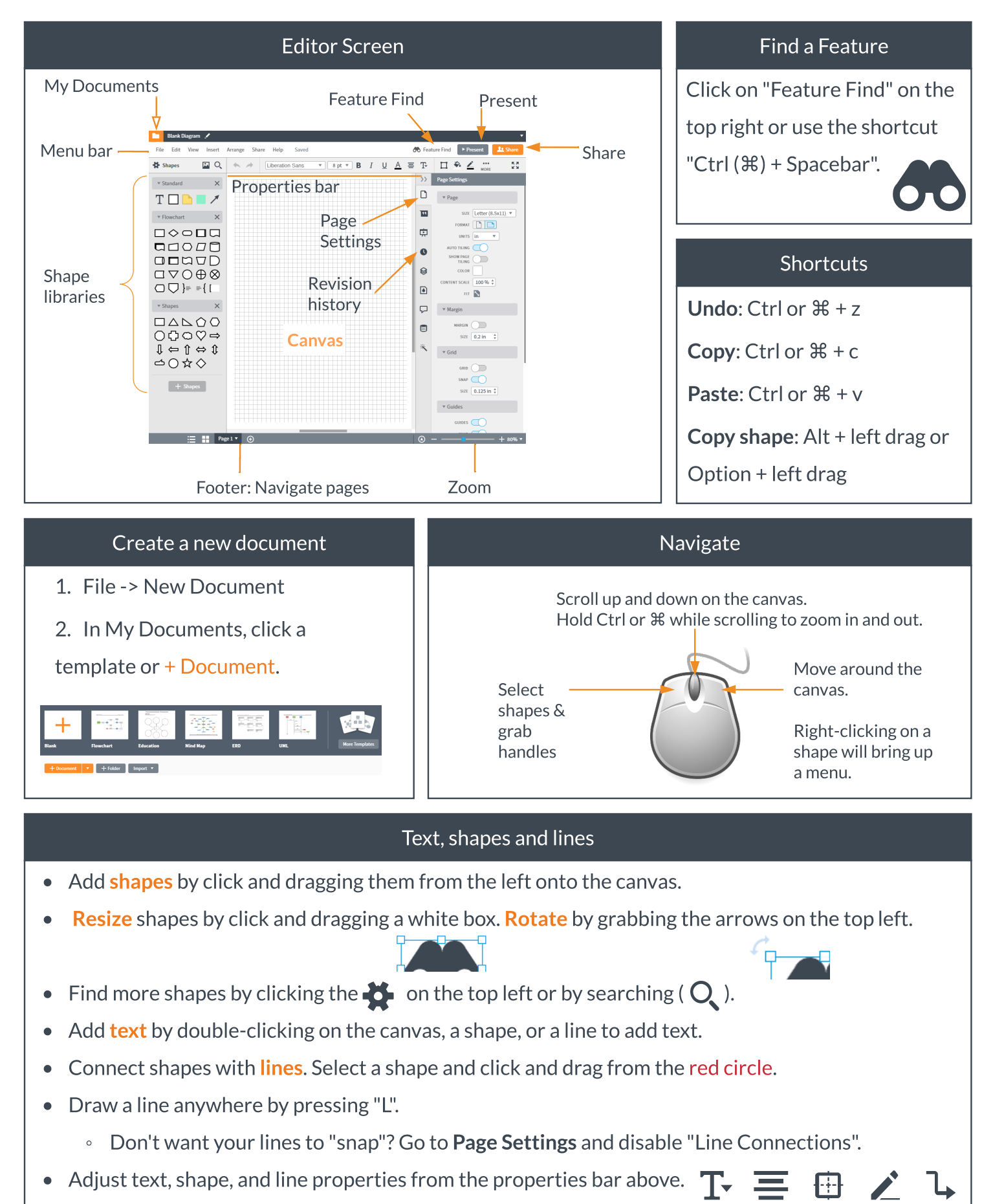

#### Images, Videos, and Links

- $\bullet$  Upload an image by going to Insert -> Image or clicking the  $\Box$  icon.
- You can also search the internet for images by clicking  $\mathbb Q$  or copy-paste from a website.
- Link to a YouTube video by *pinning* the video shape library. Type "video" into Feature Find.
	- $\cdot$  You must be in Presentation mode  $\blacksquare$ , a Published link, or in a View-only doc to play the video.
- $\bullet$  Link to an external page, click on any shape and click the Link icon.  $\mathscr O$

#### The Grid

- The grid helps you place shapes in alignment.
- Change the grid by going to View menu -> Grid Settings
- Show/hide the grid, toggle whether objects snap to the grid, and adjust grid size.

# Real-time Collaboration

Click the **Share** button on the top right or going to the File menu to open up the Share dialog.

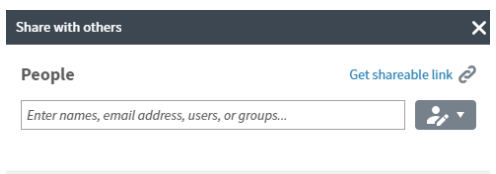

Share via email addresses or get a shareable link.

Advanced

Click the drop-down menu to change permission levels:

Edit & Share, Edit, Comment-only, View-only Other userswill be able to be in your document in 77 real-time. You can leave each other comments by right-clicking on that shape or by selecting a shape and going to the Insert menu. Or communicate using the chat feature on the right-hand dock.

### Publishing or Downloading

File -> Publish allow you to publish the document online, on **social media** channels, or **embed** the document on a website.

File -> Download will let you download the document as an *image* or pdf.

#### Page Settings and Printing

On the right-hand dock,adjust page settings such as size, orientation, margins, background, and view.

Print the document in the File menu or by using Ctrl or  $\mathcal{H}$  + P.

# Support and learn more

Need more help? Click the **Help menu** to learn more about the basics or search our help desk.

We also have a **[YouTube](https://www.youtube.com/watch?v=KicILx-9jB4&list=PLvfICZmwgvGFQyeTk7EKSisNtB_TSoLsW) [channel](https://www.youtube.com/watch?v=KicILx-9jB4&list=PLvfICZmwgvGFQyeTk7EKSisNtB_TSoLsW)** with playlists dedicated to learning our product.